# Conexión remota, vía teléfono, de un PLC de OMRON. (v.2.0-2008)

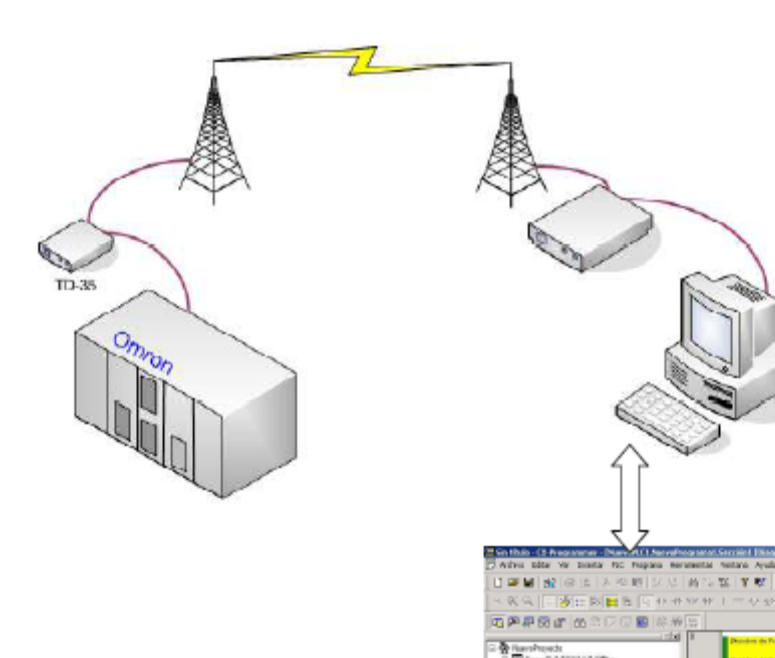

#### **Introducción**

Hay muchas aplicaciones que requieren de una conexión remota, desde la monitorización de datos, control de SCADAs, programación y ajustes de PLCs, etc. A continuación describiremos como se puede realizar la conexión remota, a través de la línea telefónica básica, de un autómata Omron con un PC donde está corriendo CX-Porgrammer.

El equipamiento y software necesario son los siguientes:

- Un PC con MODEM e instalado el software:

- Omron CX Programer v5.0 o superior.
- Omron CX-Net.
- Omron MODEM Suport tool v 1.0.0.4 o superior.
- Un PLC Omron (p.e. CJ1M).
- Un MODEM Westermo (p.e. TD-35 o TDW-33)

Configuración de Switches:

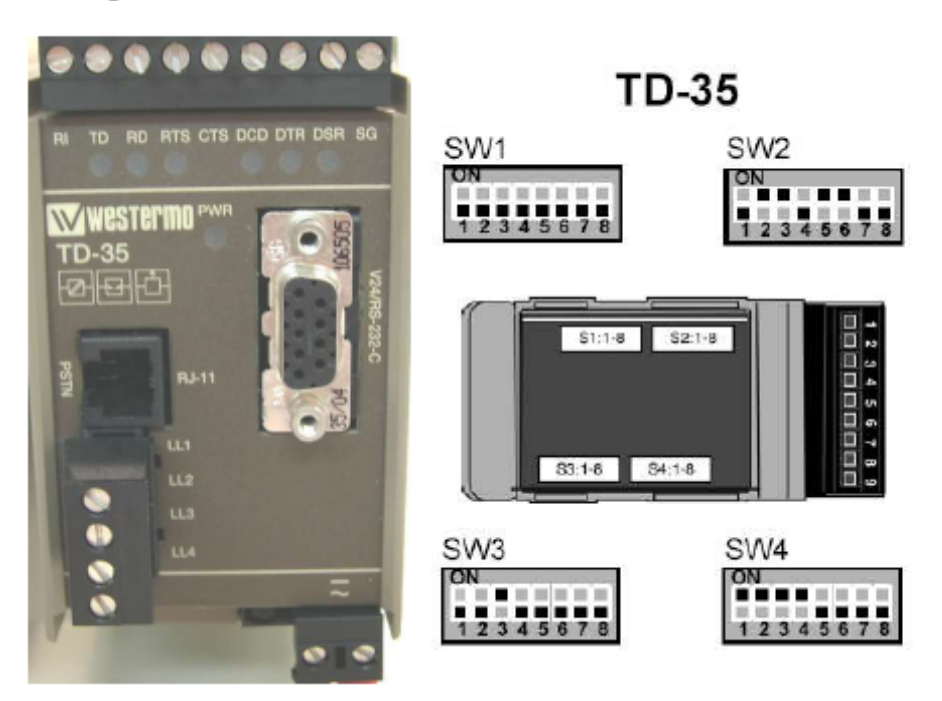

- Dos líneas telefónicas analógicas

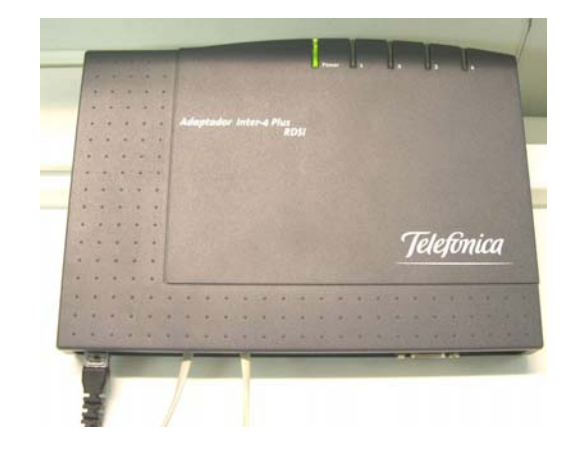

## - Cables:

- Cable de programación de PLCs.
- 2 cables para línea telefónica.
- 1 cable Modem.
- 1 cable de conexión de MODEM TD35 a PLC Omron
	- (esquema, pines de conexión)

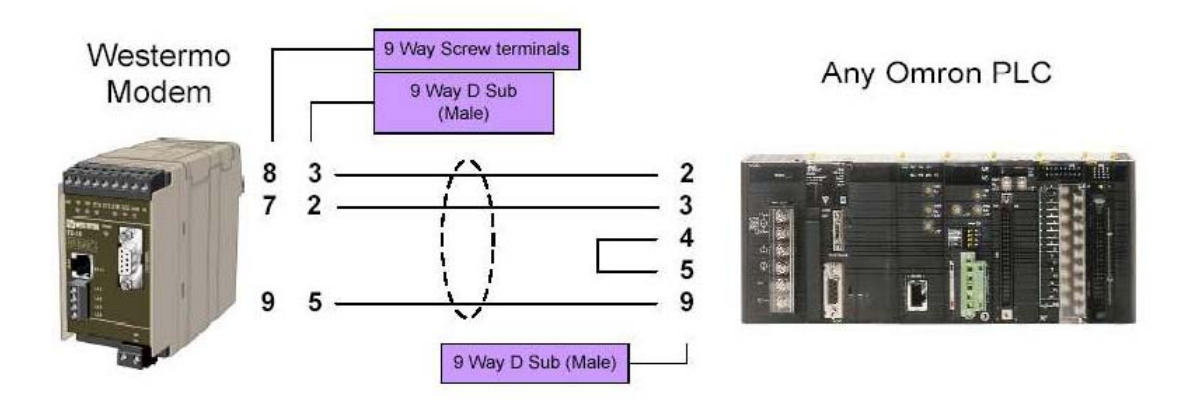

#### **Sección 1.- Configuración del PLC en CX-Net para conectar con un MODEM vía Línea Conmutada (telefónica).**

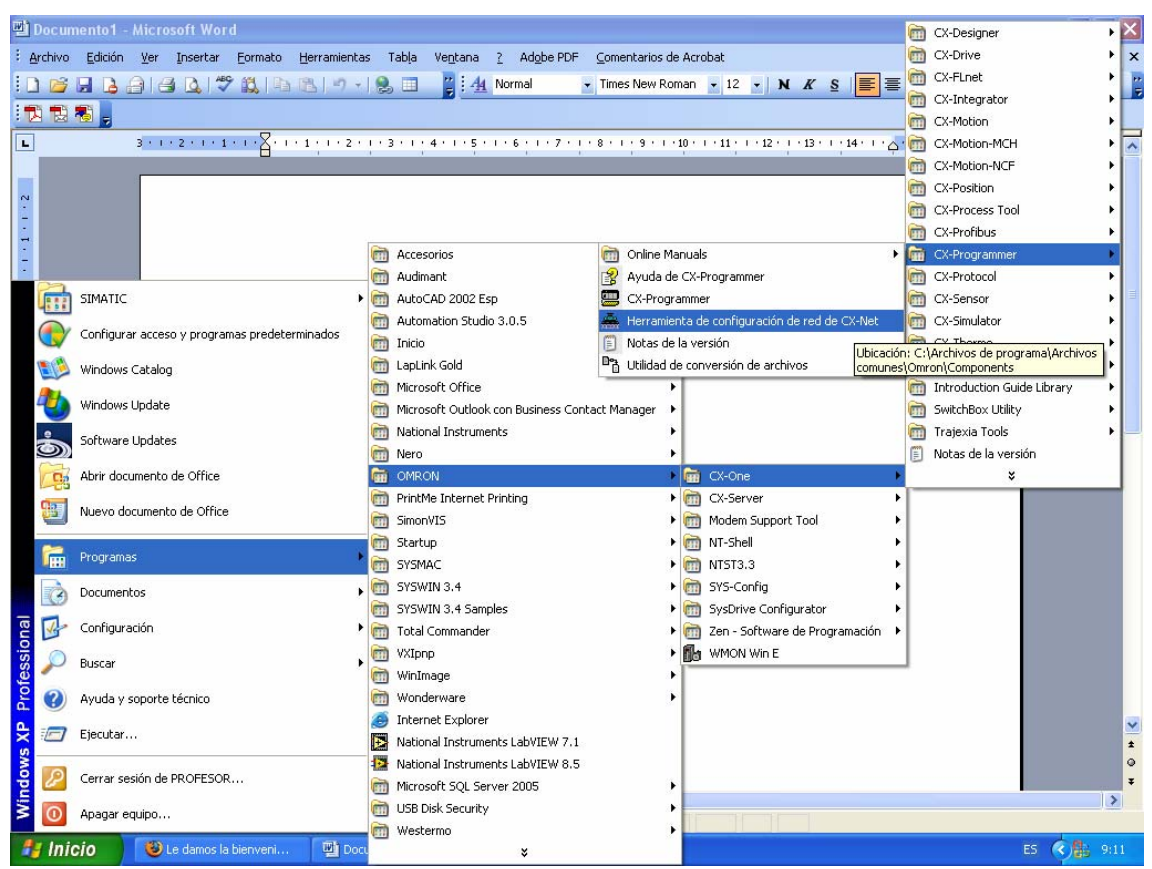

Vamos a utilizar el Software CX-Net, que se instala junto con CX-Programmer.

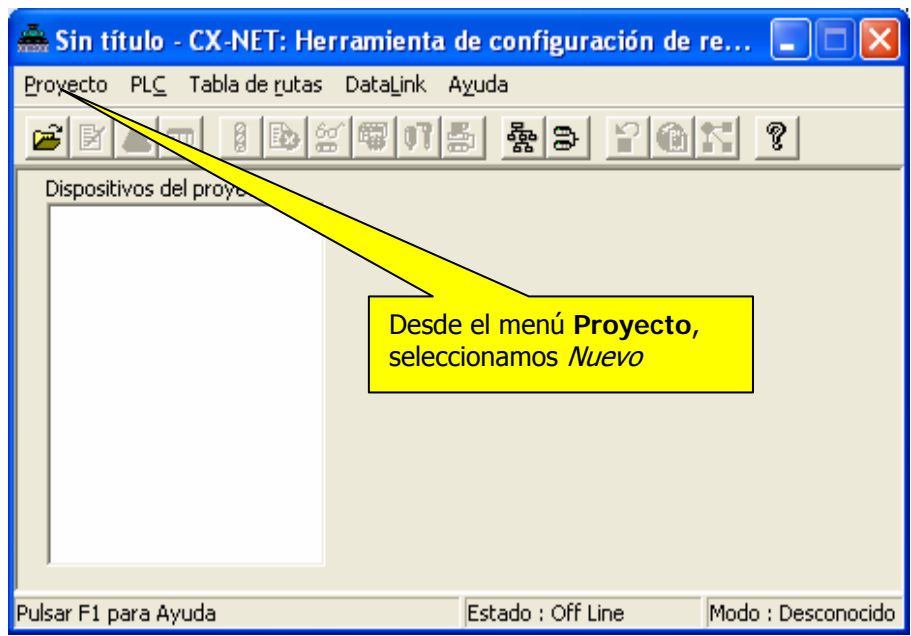

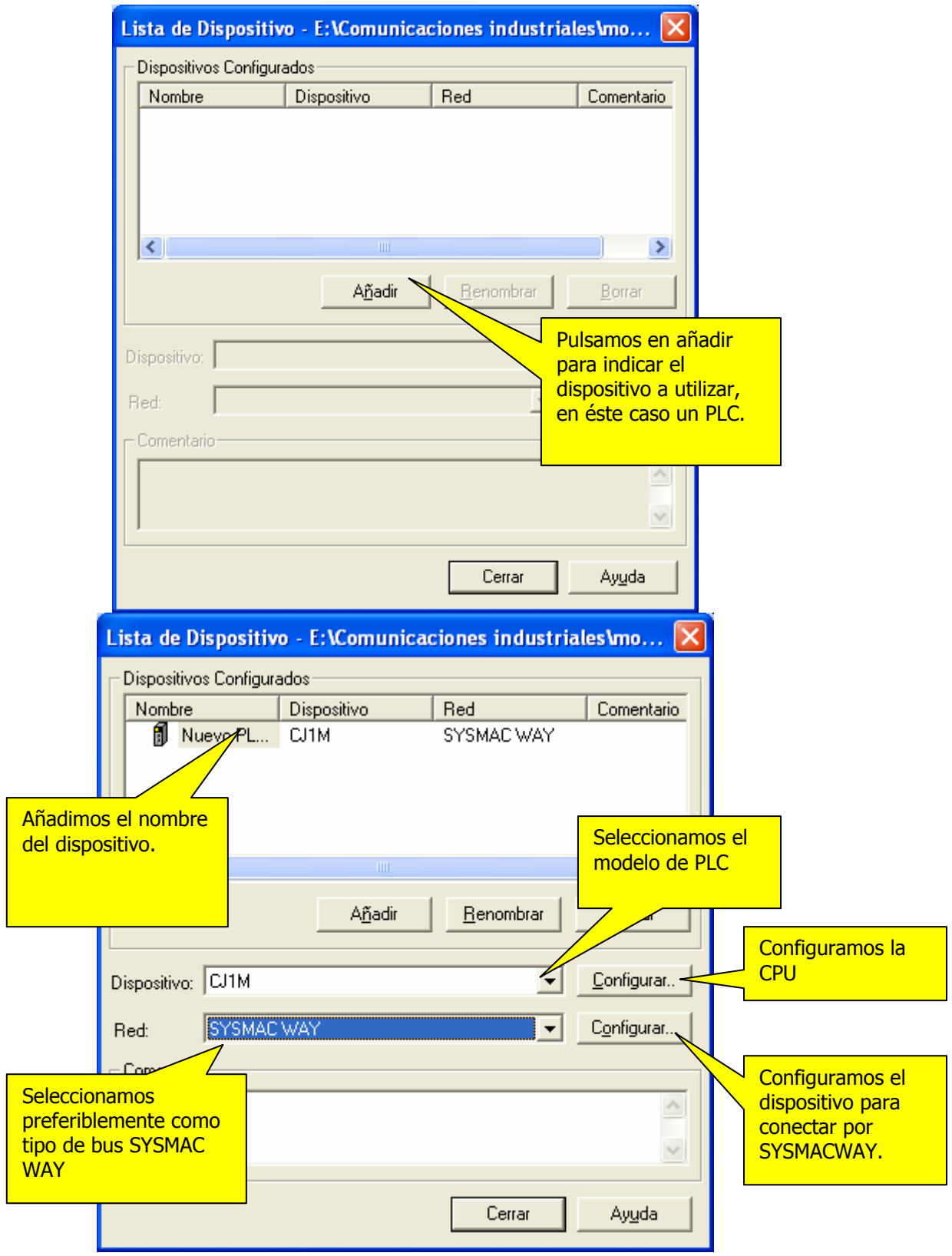

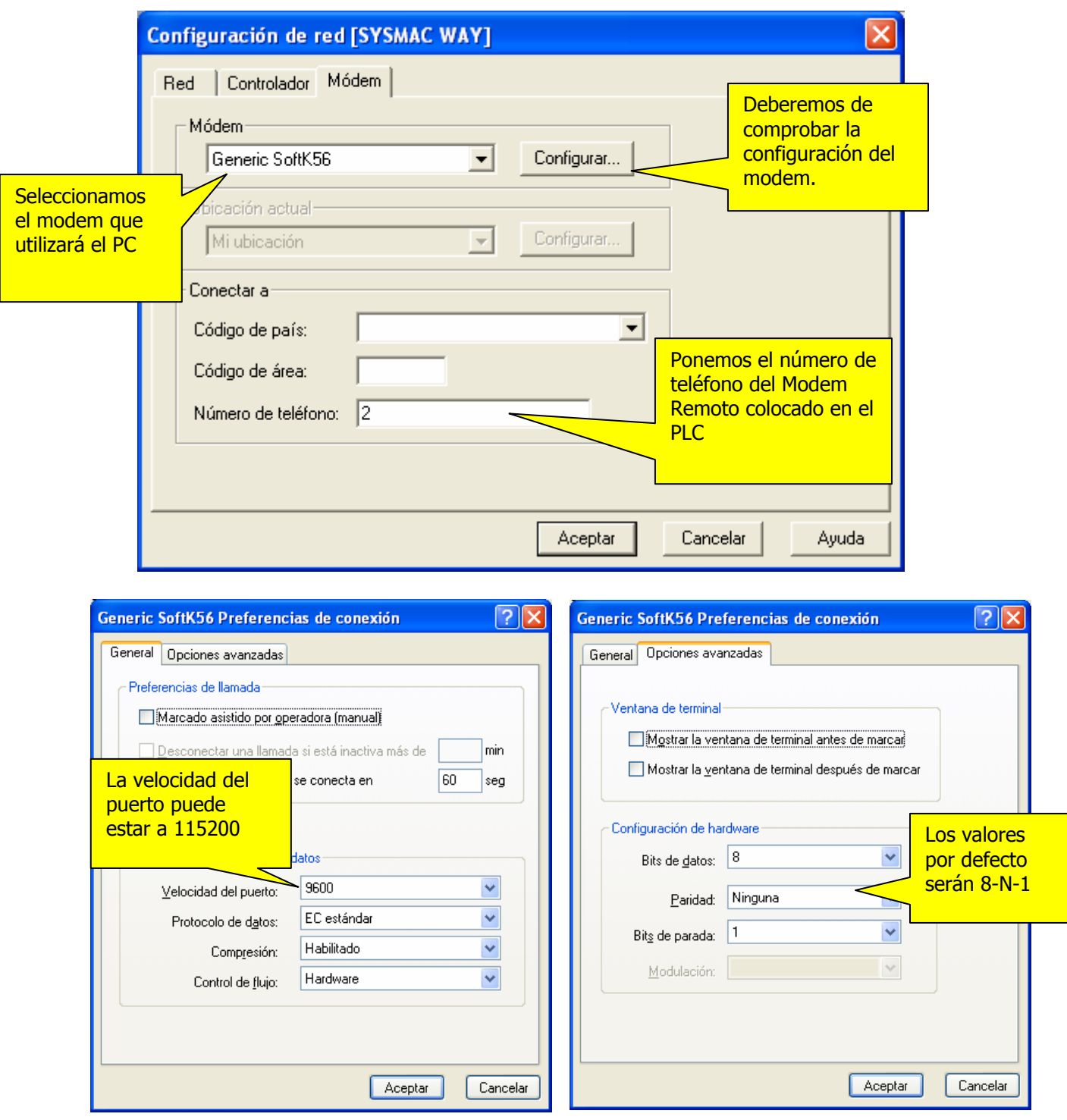

Pulsamos en aceptar y guardamos los cambios realizados.

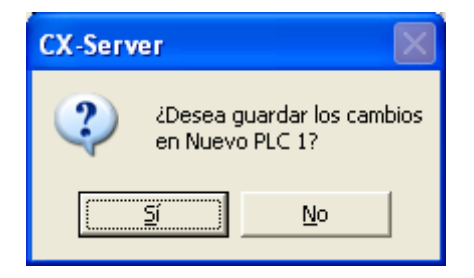

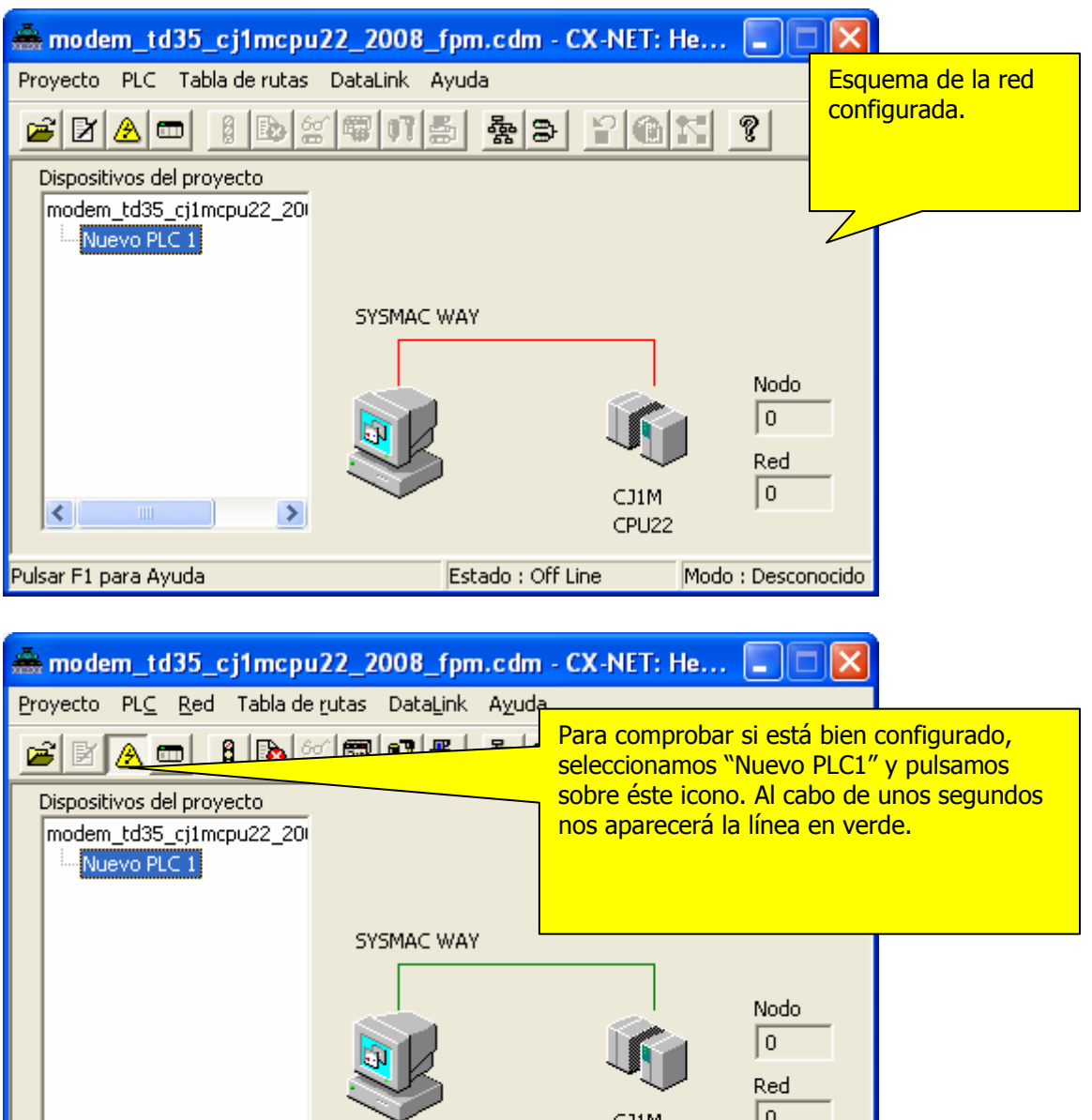

 $\sqrt{0}$ 

Modo: Run

CJ1M

CPU<sub>22</sub>

Estado : On Line

 $\rightarrow$ 

∢

Conectado con éxito

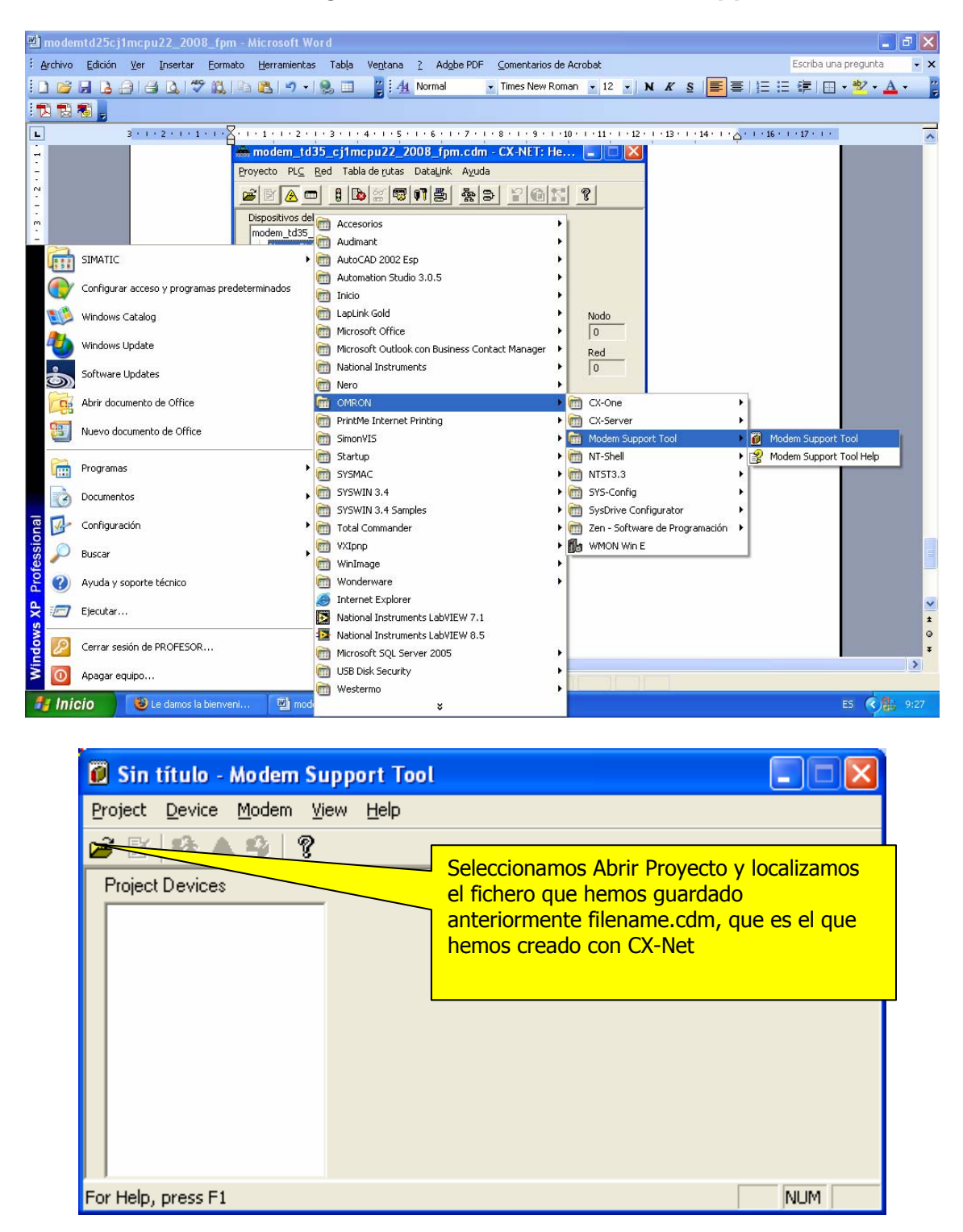

#### **Sección 2.- Configuración Omron CX Modem Support Tool.**

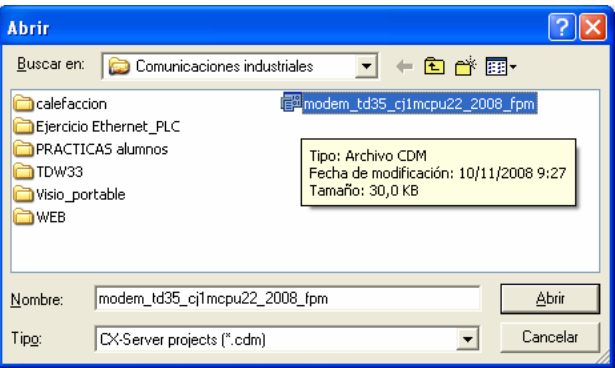

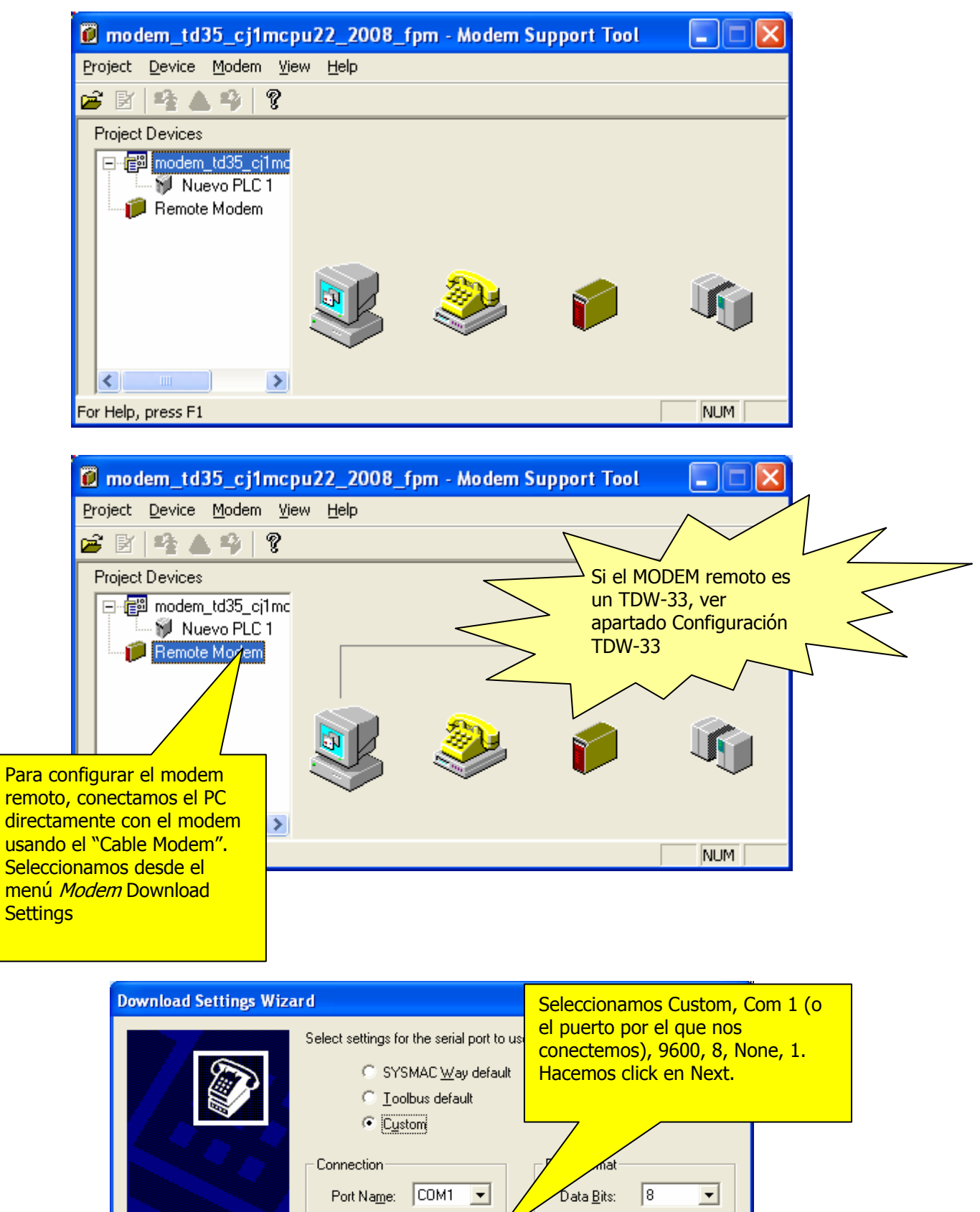

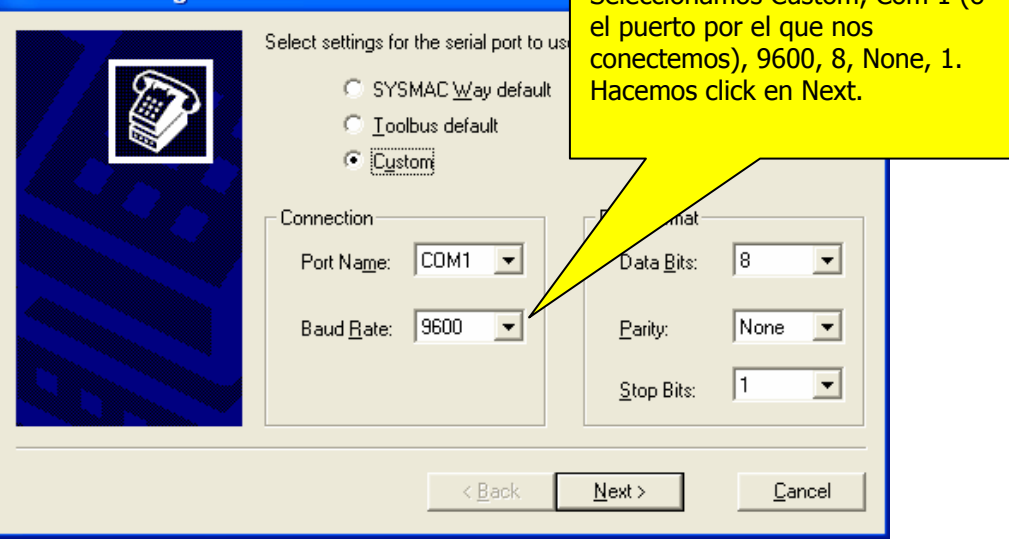

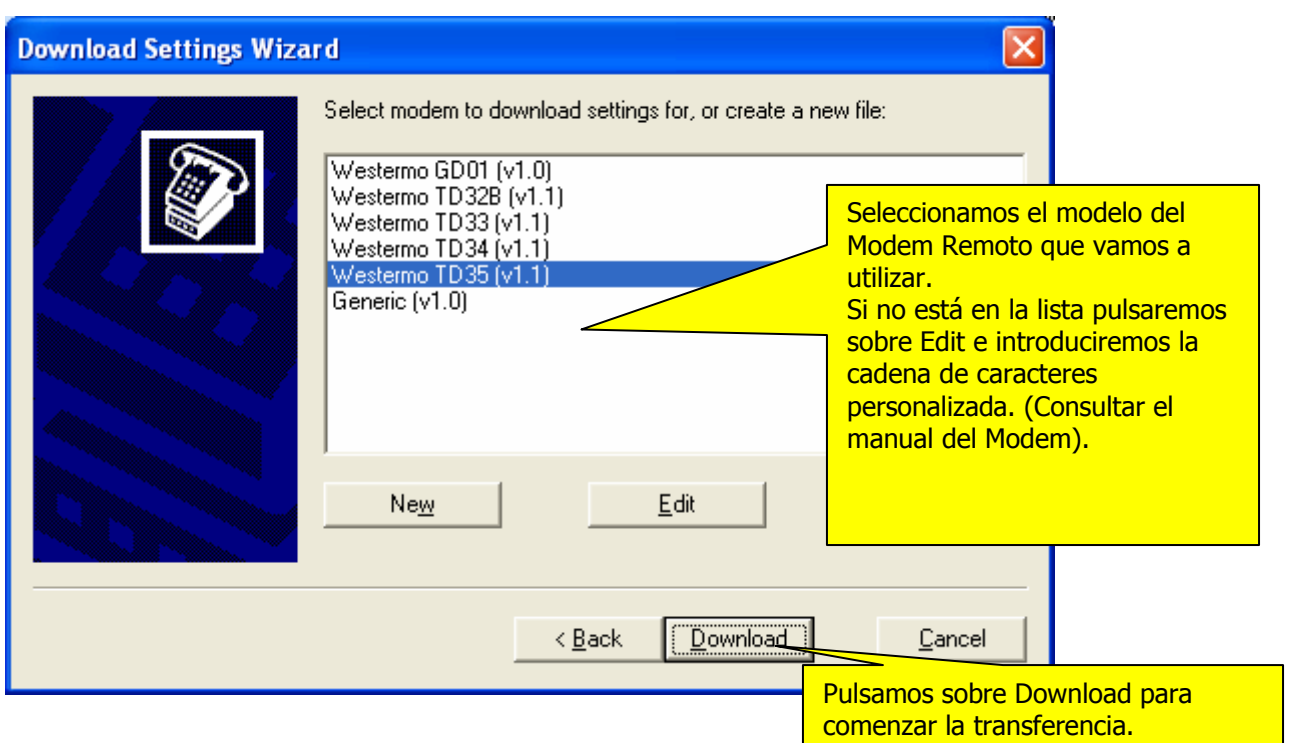

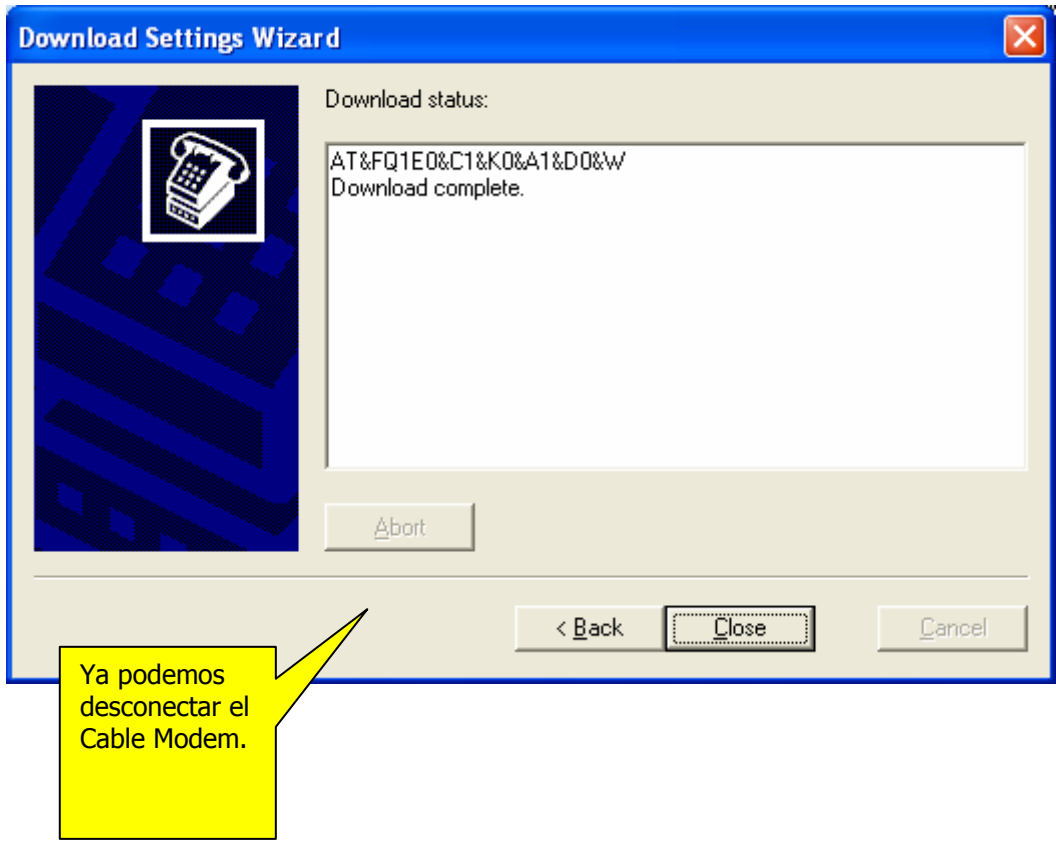

## **Sección Configuración TDW-33.-**  El MODEM TDW-33 se configura con la herramienta TDTool 2.1

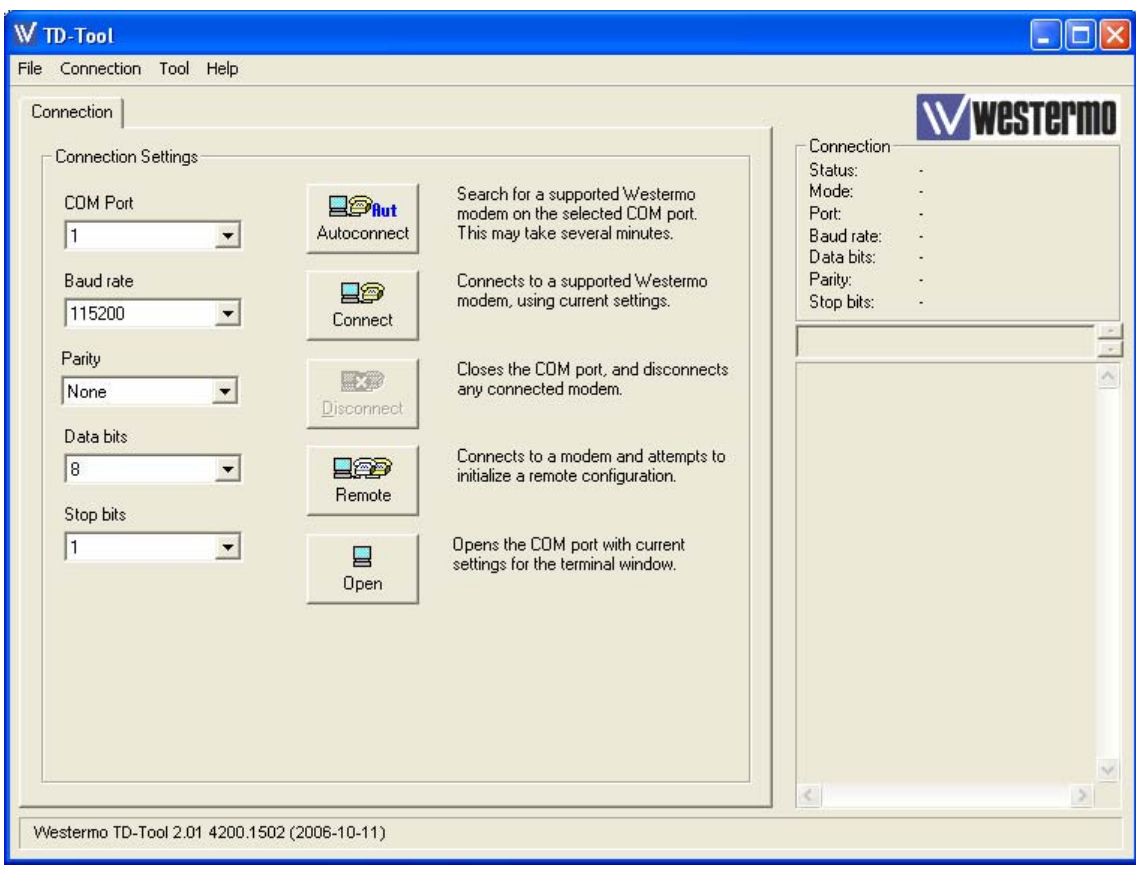

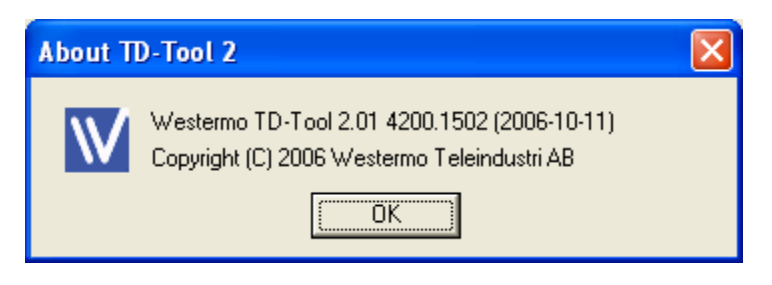

Conectamos el cable MODEM entre el PC y el MODEM.

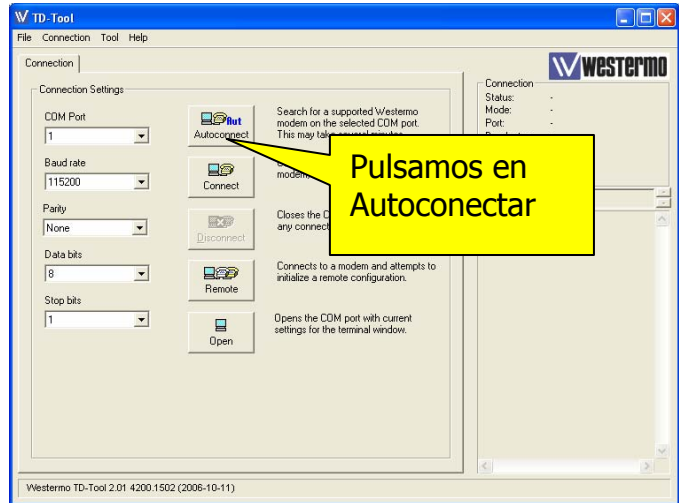

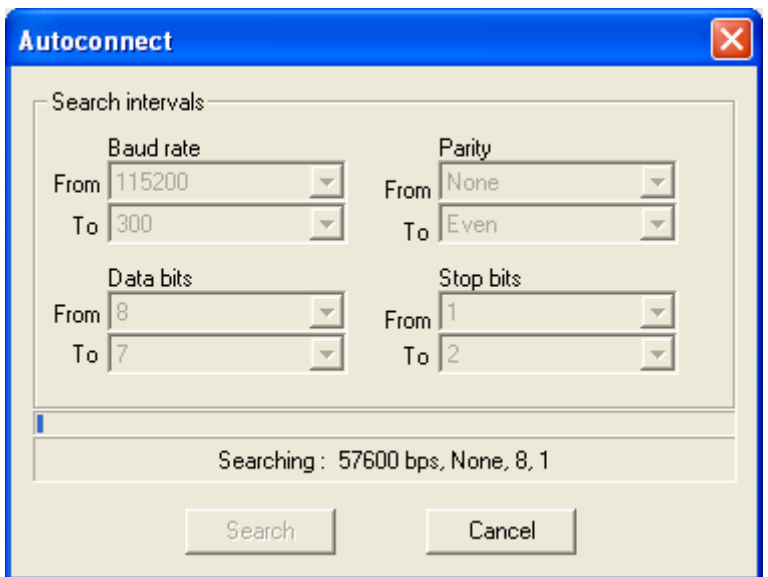

Cuando conecte, nos aparecerá la configuración del puerto COM.

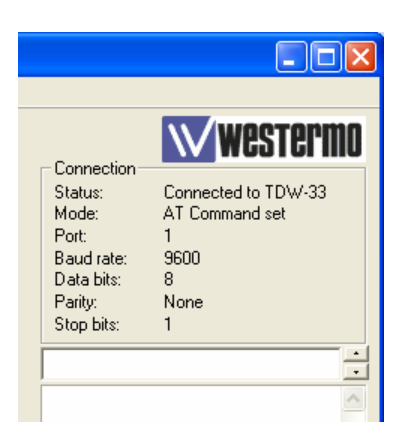

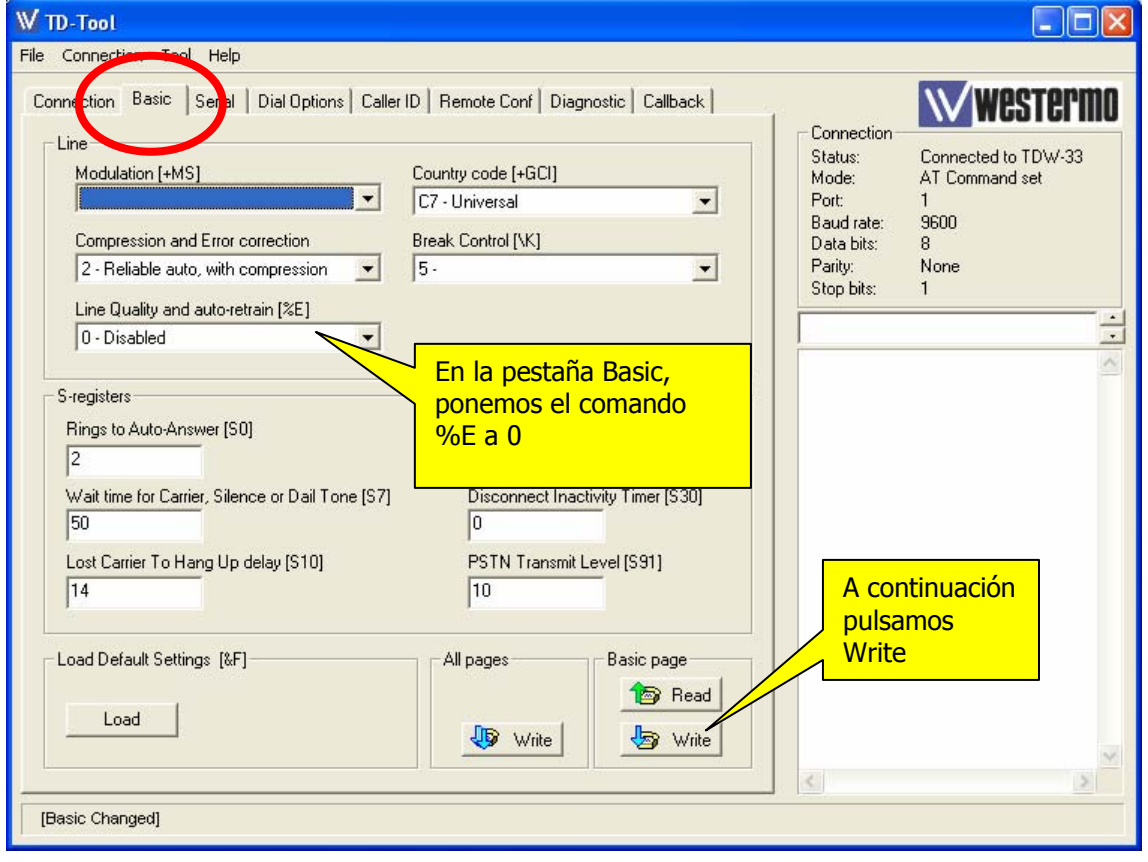

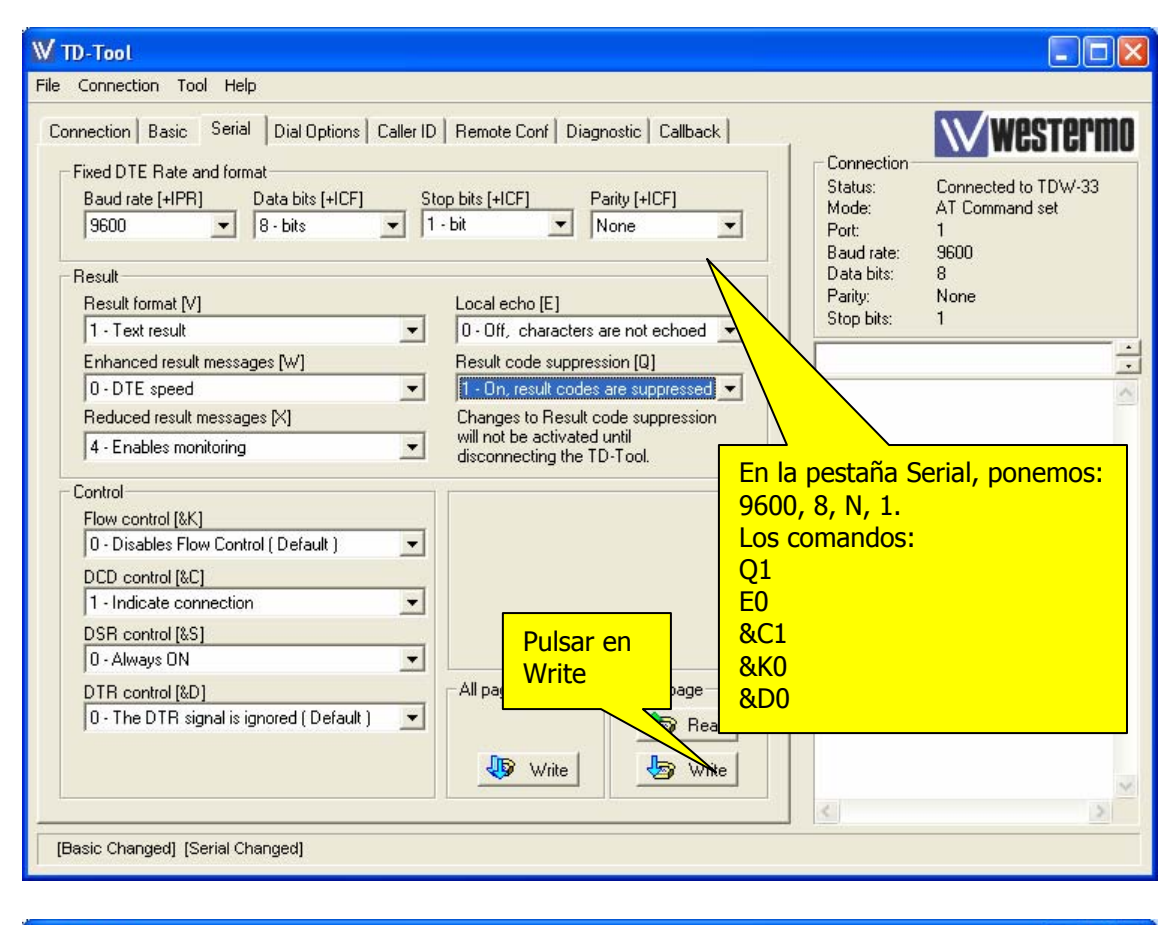

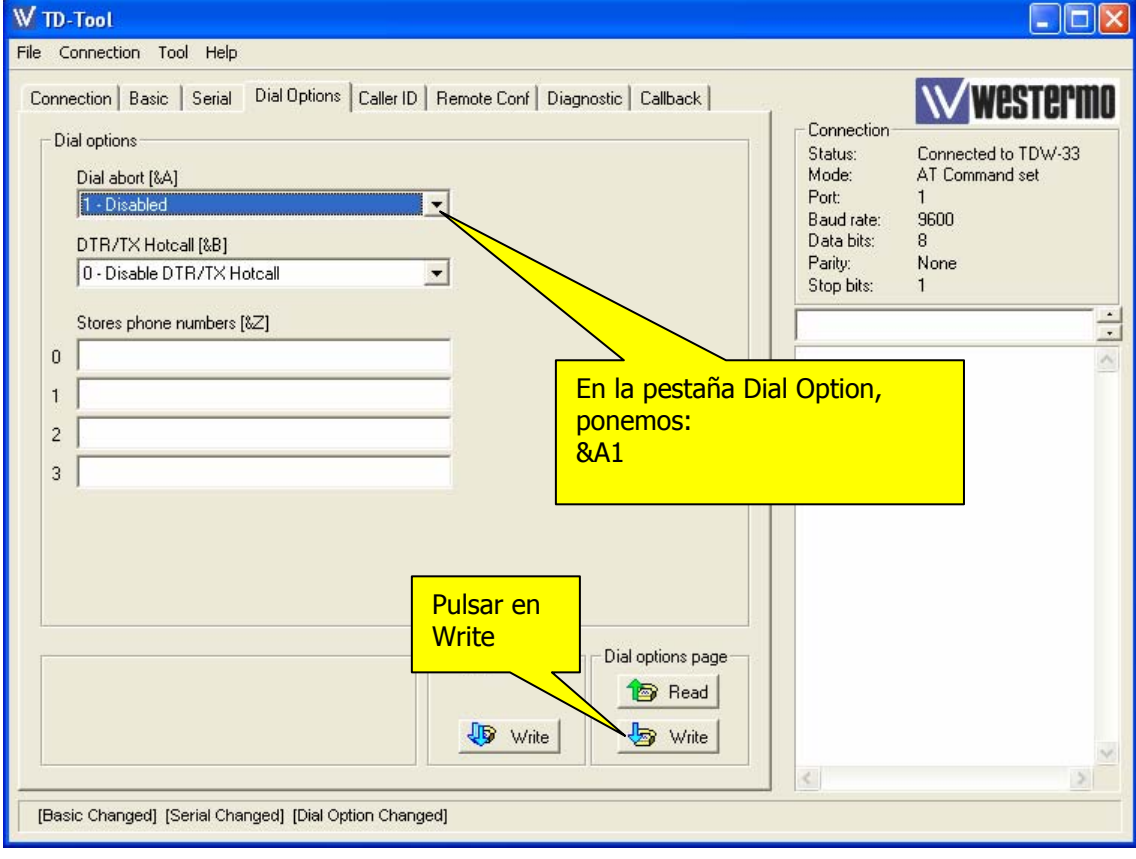

#### **Sección 3.- Comprobación de la Conexión del MODEM remoto con el PLC.**

**a.- Usando CX Modem Support Tool** 

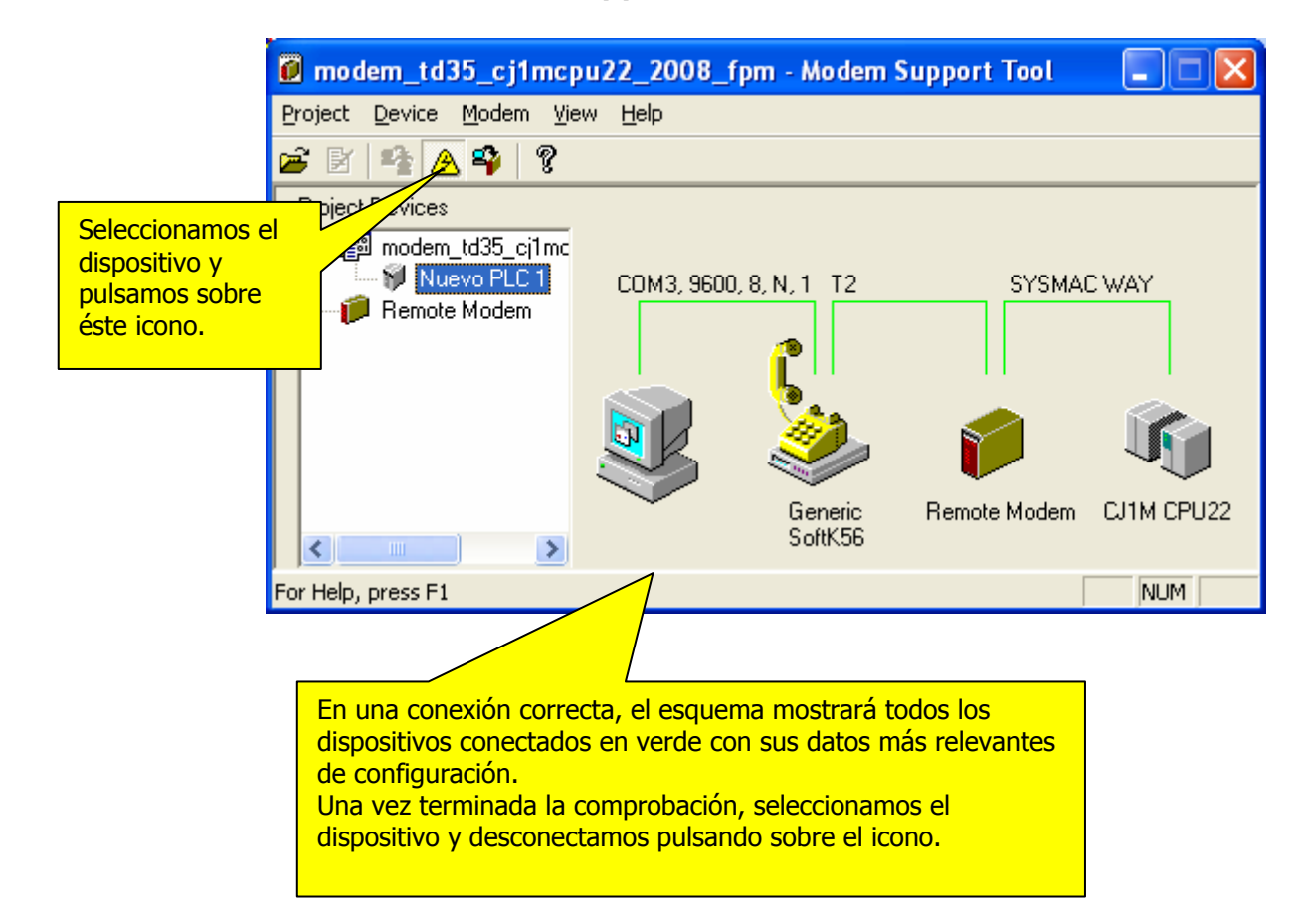

## **b.- Usando CX-Programmer.**

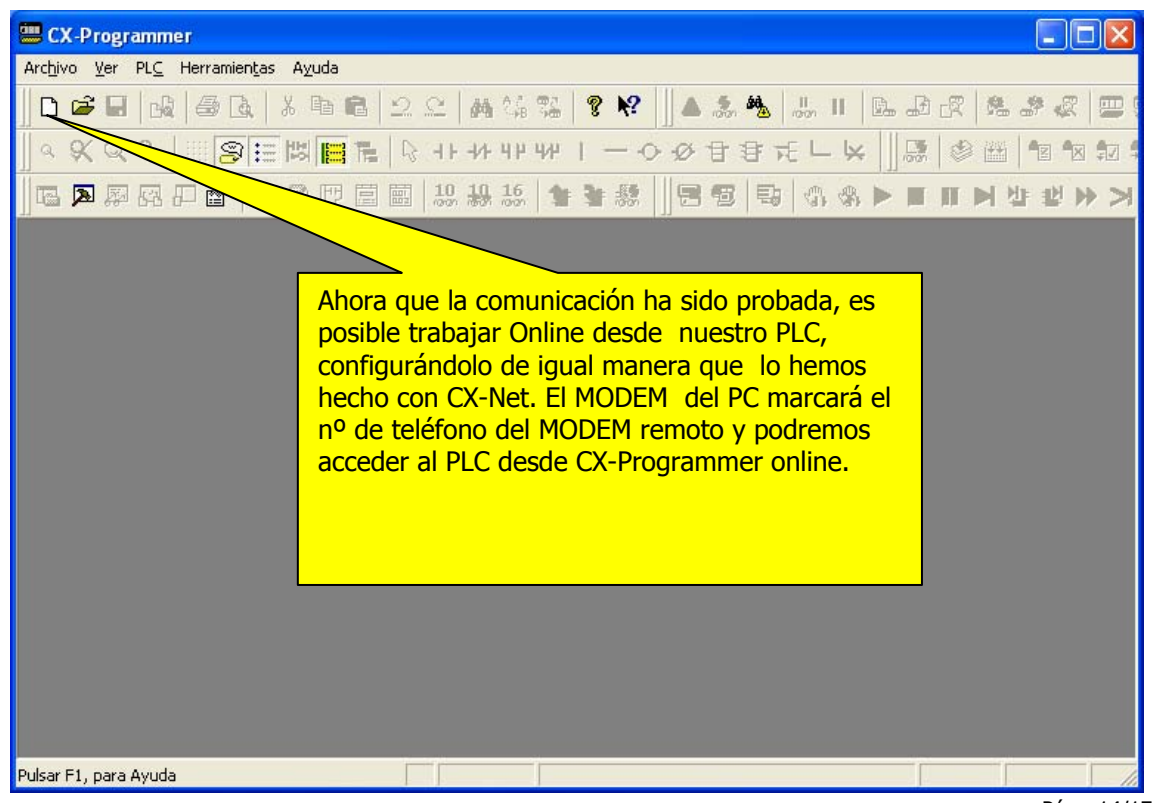

Pág.- 14/17 - fpm

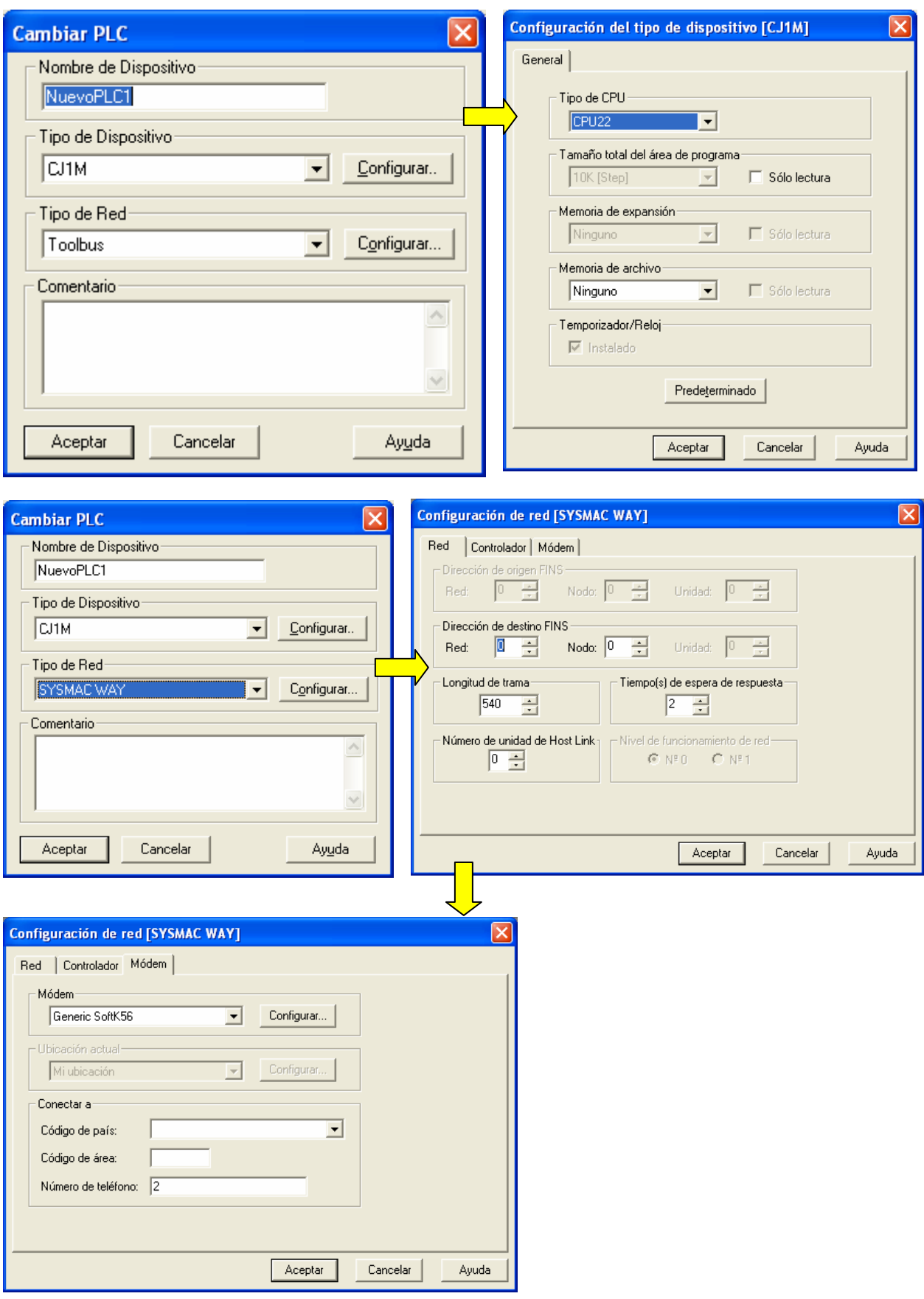

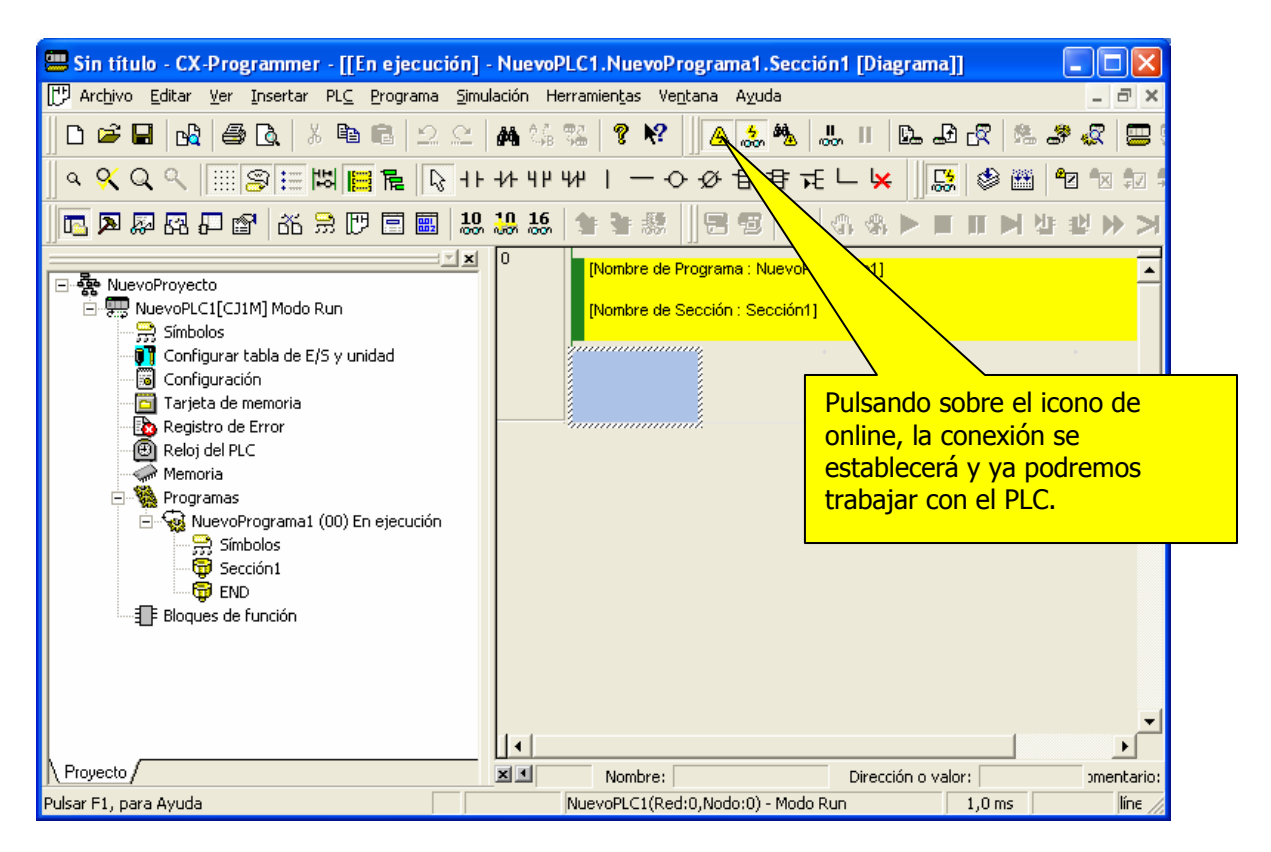

# Cargando... Transferir Programa desde el PLC NuevoPLC1 Þ **CX-Programmer v7.3** Carga realizada con éxito Transfiriendo programas... Byte 1056 de 3372 Aceptar Cargando... **TELEVISION** √ Iniciar descompilación automática Cancelar

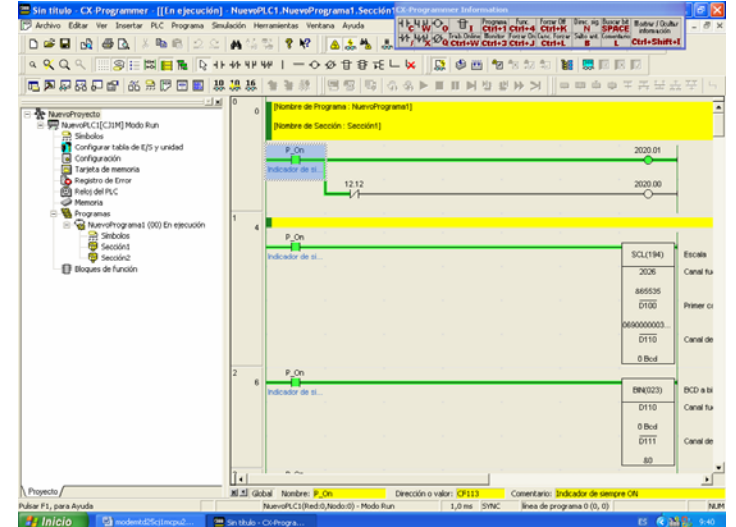

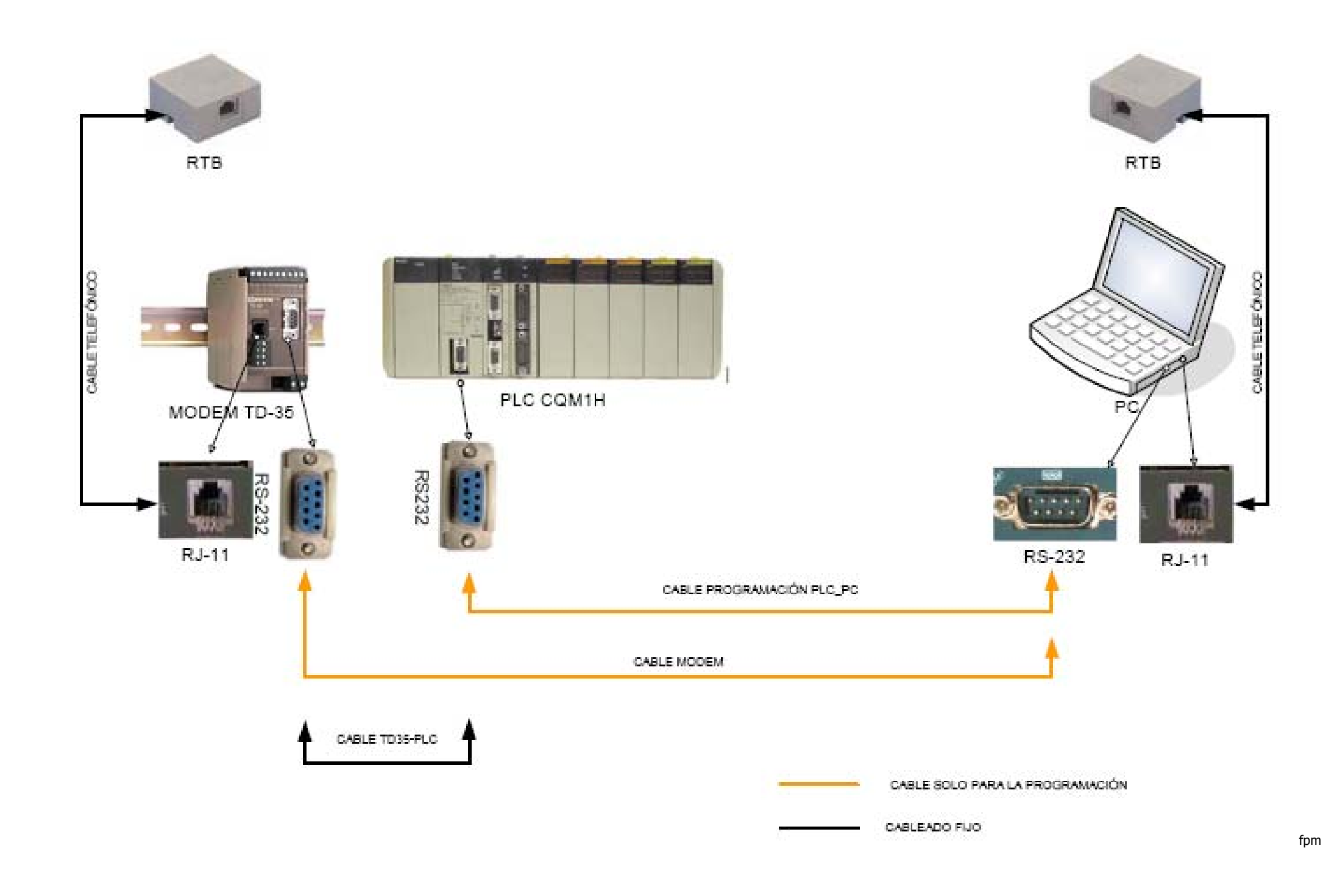